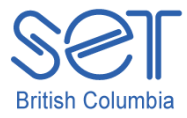

## Clicker 5 (Windows)

## Lesson 3: Labelling

#### **Introduction**

Labeling is a fun and interactive activity for students which can help build a student(s) vocabulary and make them aware that objects have parts and each of these parts has a name. Being able to label an object, place or person allows more opportunities for a student to communicate and convey his/her knowledge about a topic.

Many students struggle with knowing the names or parts of things. Therefore, this labeling activity is an errorless activity and is done in three ways. During the first activity the name of the part is automatically located in the cell. The student left clicks on the label to hear the name of the part. During the second activity, the cells are blank, the student clicks on a cell, the correct word pops up and the student selects it and the word is sent to the cell. During the third activity the student has to choose between a correct and a wrong answer. If the student chooses the correct answer the word is placed in the cell. If the incorrect answer is chosen the student is prompted to 'try again'.

This lesson will provide the necessary skills for using the tools to label the activity independently and allow the student(s) an opportunity to learn new words and expand their vocabulary.

## Learning Objectives

Upon completion of this lesson:

• students will independently label a diagram/picture

#### Materials and Resources

- Clicker 5 (Windows)
- Clicker 5 unit (e.g. Maps Unit.clkx)

#### Teacher Preparation

- 1. Determine the Windows computers to be used during the lesson, and ensure Clicker 5 is installed.
- 2. Set up projection system to project the Clicker 5 activity.
- 3. Save the Clicker 5 unit that will be used during the lesson to your computer desktop (e.g. Maps Unit.clkx).

# Student Guided Practice

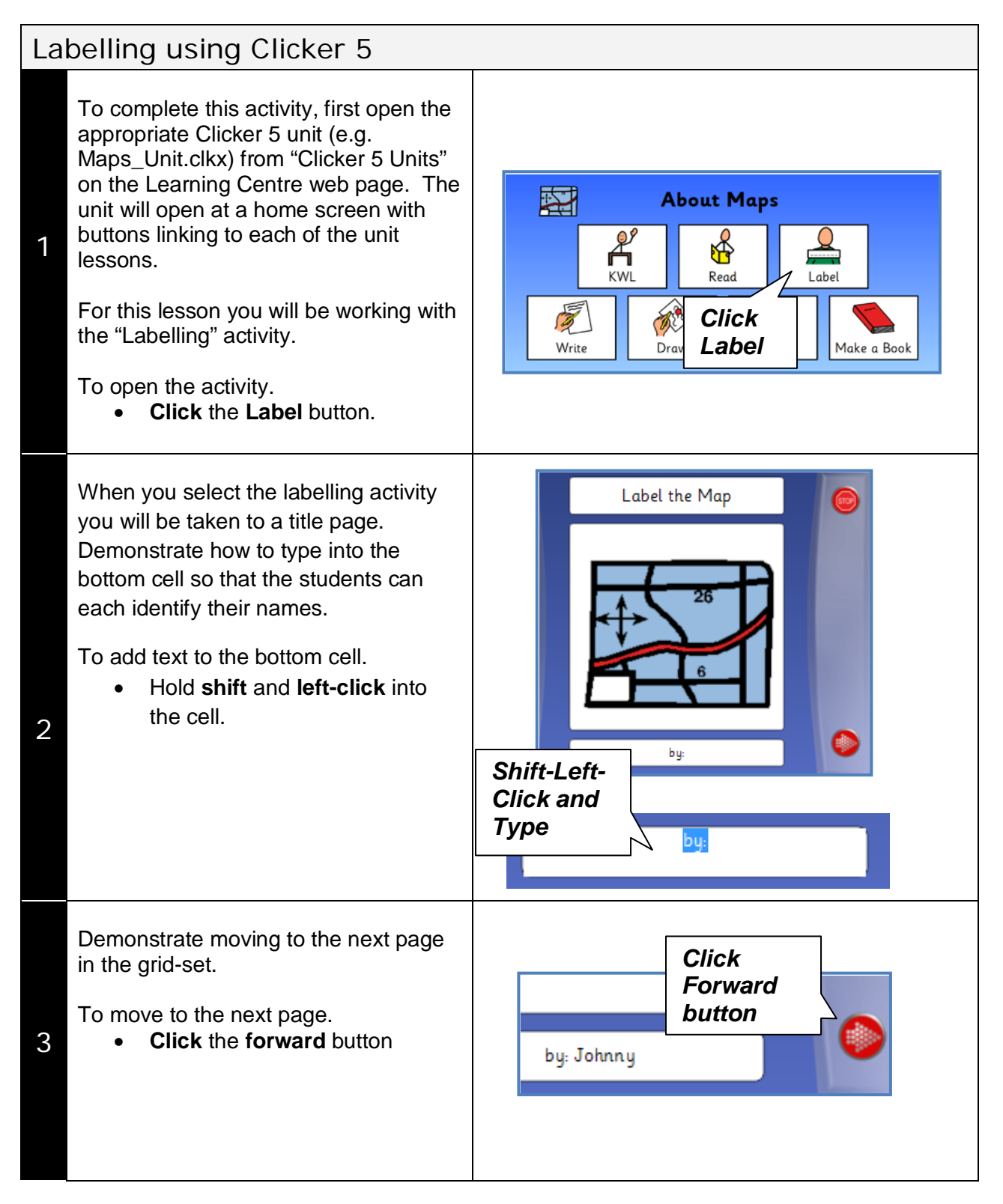

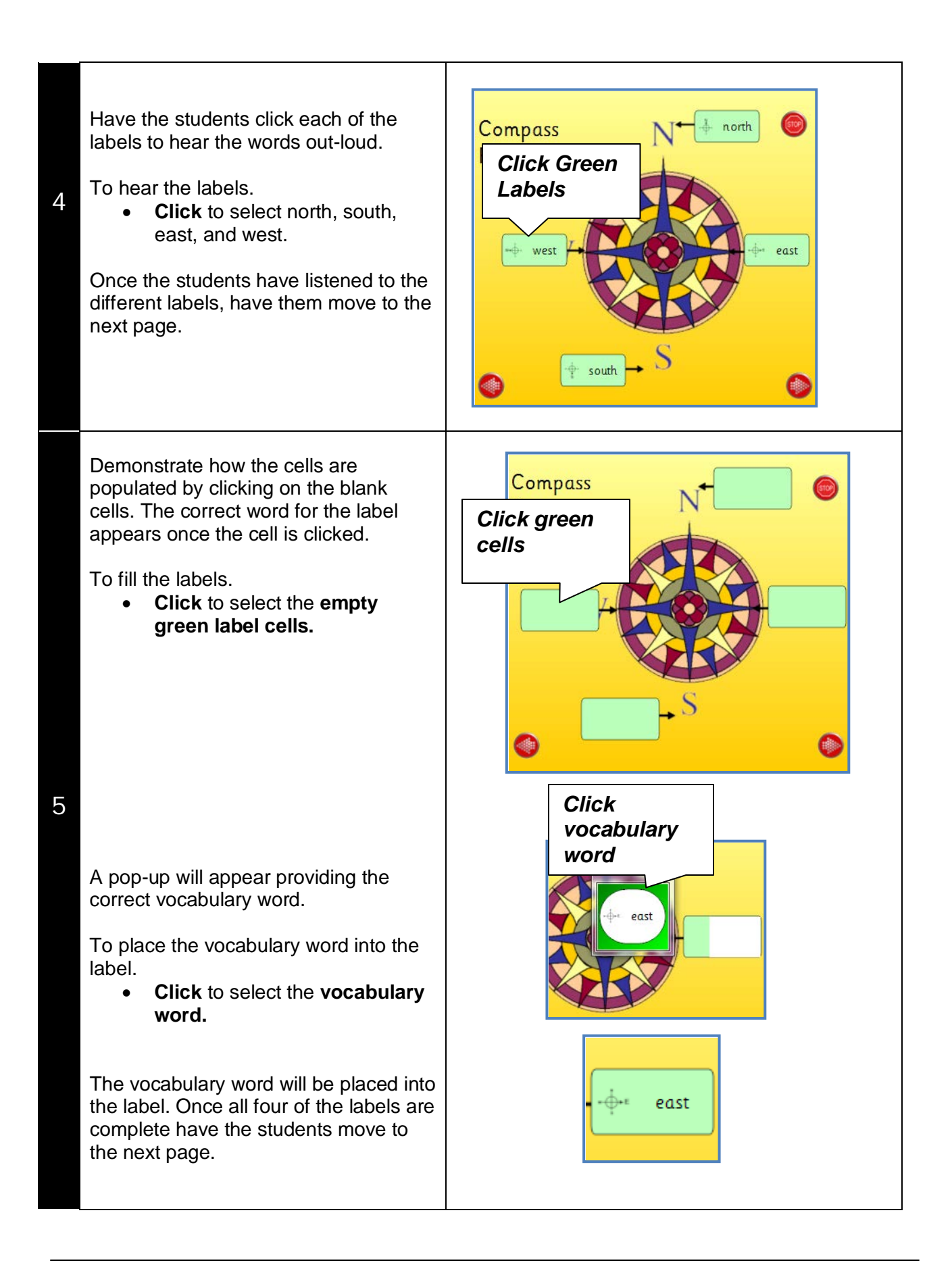

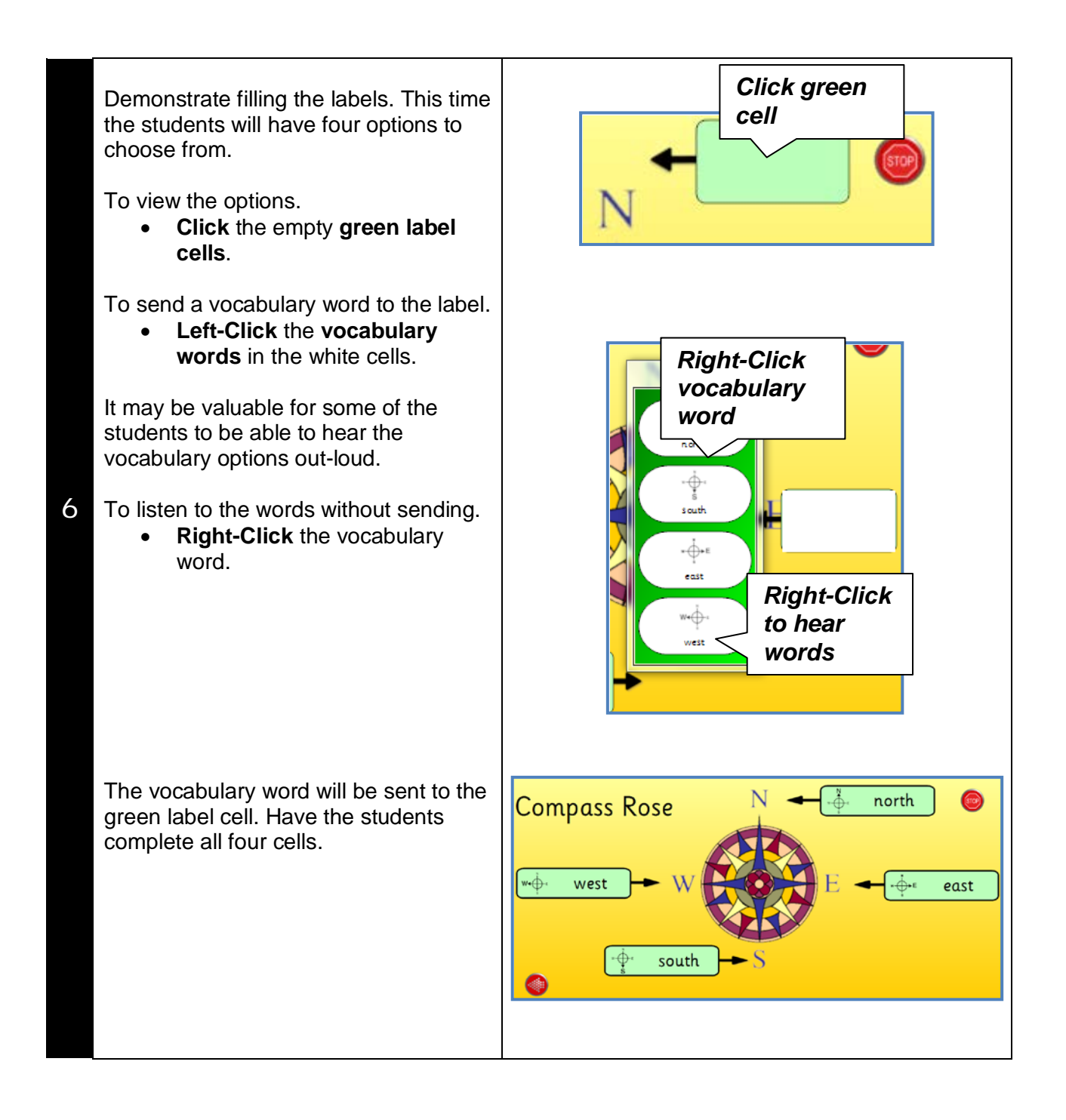